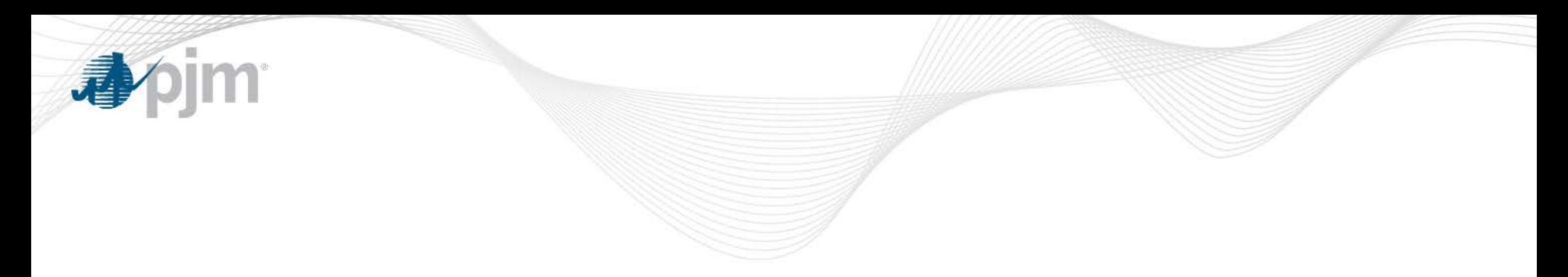

# Load Management Registration Administration for 18/19 Delivery Year

DRS May 21, 2018

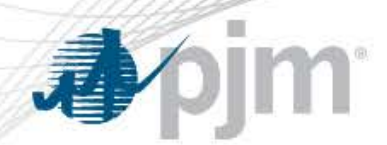

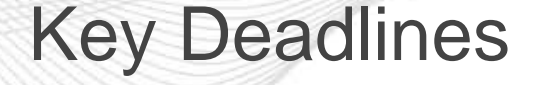

- **Wednesday, May 16, 2018** 23:59 (EPT)
	- New registration submission deadline for 2018/19 Delivery Year Load Management (LM) registrations
- **Thursday, May 30, 2018**
	- Registration must be marked "Completed" if you need to make an eRPM transaction (replacement transaction moving commitment from one zone to another).
	- Make eRPM transaction no later than May 31.

## • **Thursday, May 31, 2018 23:59 (EPT)**

- Registrations must be confirmed
- "Completed" checkbox should be checked

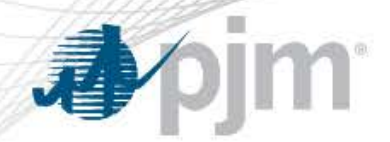

## DY 2018/2019 Registrations

Things to do before the start of the Delivery Year

- Link DR registration in DR Hub to RPM DR Resource
- Ability to Edit registrations in DR Hub after they are confirmed
- Capacity Performance registrations enter Winter Peak Load and Winter Managed Load, upload supporting meter data
- Finalize registration by marking "Completed" in DR Hub to make MW available in eRPM
- Re-submitting registrations for data errors after the data submission deadline

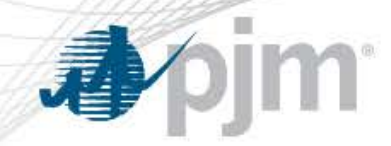

### Link eRPM Resource

- Link DR Hub registration to eRPM resource in DR Hub
	- This is done to provide detailed support for your DR commitment

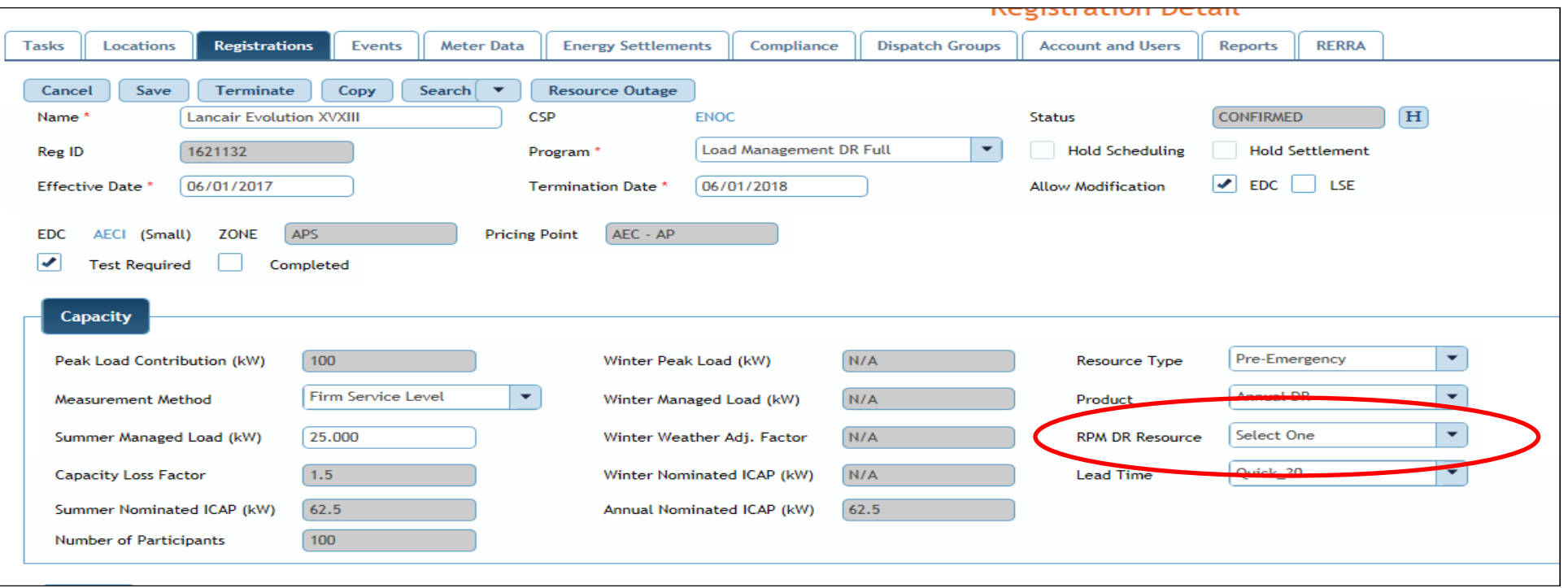

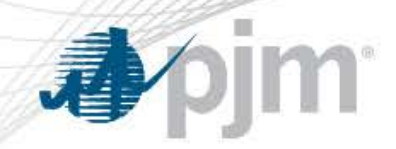

Run Reports to check commitment

- RPM DR Resource names are DR MODs and are specific to CSP/Zone/Product
- If the correct RPM DR Resource is not in the dropdown, contact [rpm\\_hotline@pjm.com](mailto:rpm_hotline@pjm.com) to have a DR MOD created
- Run Reports in DR Hub:
	- "DR Registration Orphan Report" shows any registrations that have not been linked to an RPM resource
	- "Resources Linked to Registrations" shows all currently linked registrations and ensure you will meet your RPM commitment & avoid a penalty.

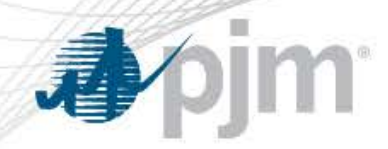

### Edit Registrations

- After registrations are in Confirmed status and BEFORE the "Completed" Checkbox is checked, you may edit:
	- Product
	- RPM Resource
	- Load Reduction Method
	- Summer Managed Load (which is used in ICAP calculation)
	- Lead Time
	- Resource Type
	- Strike Price
	- Shutdown Costs
	- CBL Method
	- $-$  For Product = Capacity Performance registrations
		- Winter Peak Load
		- Winter Managed Load

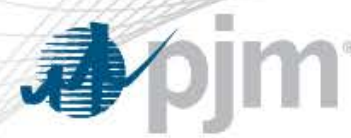

- Registration data is transferred to eRPM by checking the "Completed" checkbox
- Registration data is available in eRPM the next day for transactions effective no earlier than the next day
- After checking "Completed", the registration may no longer be terminated.
- These fields may still be edited:
	- Lead Time
	- Resource Type
	- Strike Price
	- Shutdown Costs
	- CBL Method

eRPM transactions may not be backdated

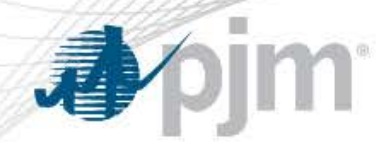

Reminders on "Completed" Checkbox

- Registrations not marked as "Completed" on May 31<sup>st</sup> will be marked as "Completed" by PJM
- Leaving the checkbox unchecked does not terminate the registration.
- Registrations with Product = Capacity Performance will not be able to check "Completed" unless Winter Peak Load and Winter Managed Load values were entered.

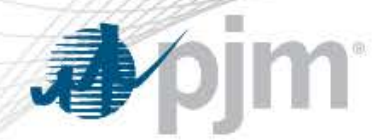

- If you need to make an eRPM transaction (replacement transaction moving commitment from one zone to another), mark the registration "Completed" no later than May 30th. The eRPM transaction must be done no later than May 31st.
- Once the data is transferred to eRPM you should review your commitments in eRPM -make sure you leave enough time to do this

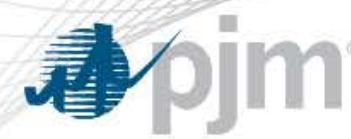

- Registrations previously denied may be resubmitted but will only have until May 31st to be Confirmed (less than 10 business days)
- EDCs may be requested to review on an expedited basis
- Resubmission criteria:

1. Denied by EDC for Wrong PLC, Wrong Loss Factor, Wrong EDC Account Number

- 2. Registration was involved in Duplicate Process
- Use "CSP Review Denial Task" or Resubmit from registration screen do not create a new registration without contacting DR Ops (dsr\_ops@pjm.com).
- New registrations submitted after May 16 will be terminated.